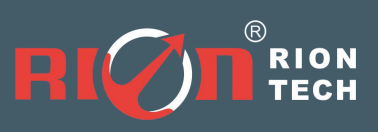

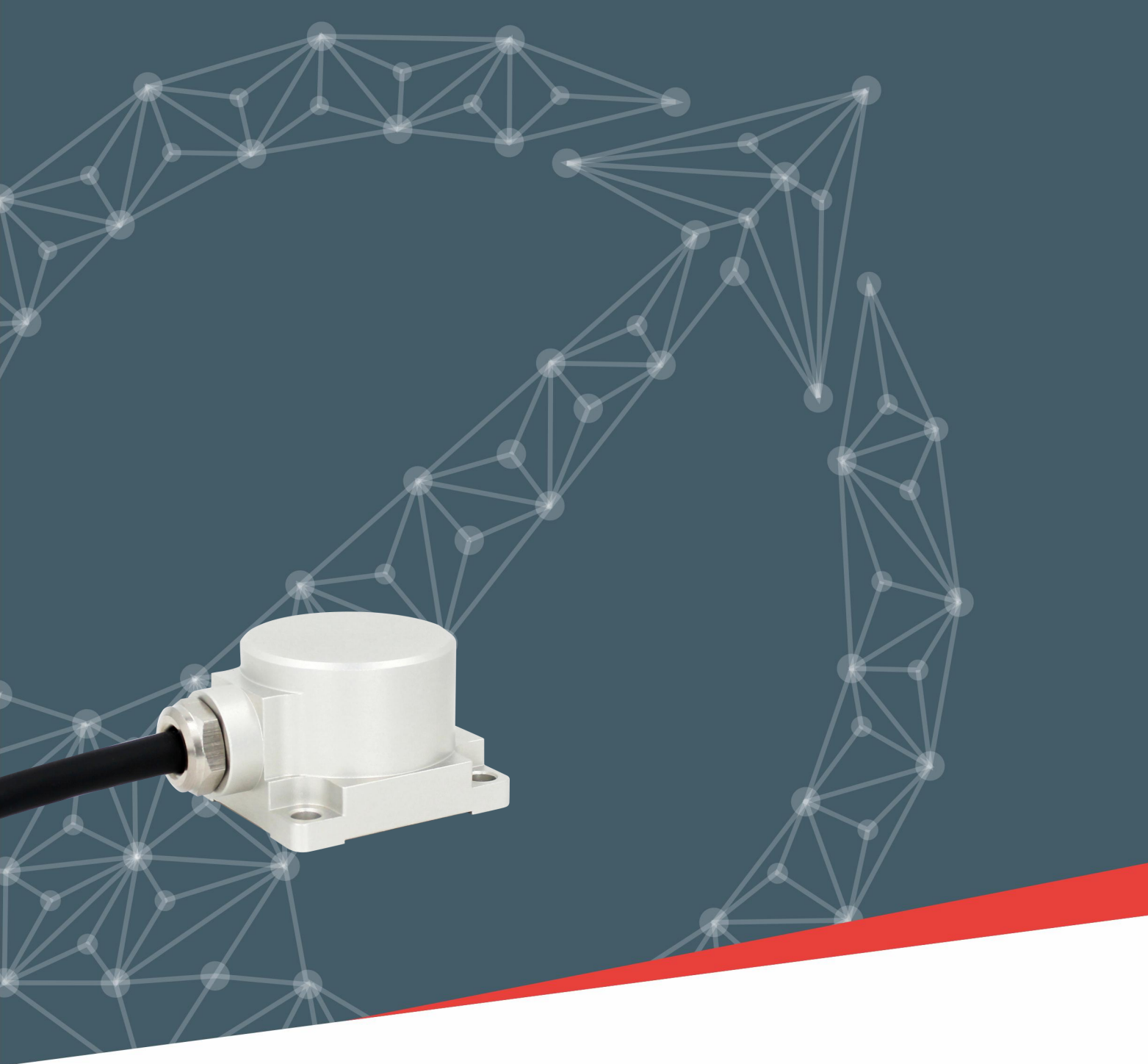

![](_page_0_Picture_2.jpeg)

![](_page_0_Picture_3.jpeg)

**Technical Manual**

![](_page_1_Picture_1.jpeg)

# **RION QUALIFICATION CERTIFICATION**

○Quality management system certification: GB/T19001-2016 idt ISO19001:2015 standard (certificate No.: 128101)

- High-tech Enterprise (Certificate No.: GR201844204379)
- CE certification:AT18250EC101485
- Appearance Patent No.:ZL 202130804901.7
- Revision date: 2022-3-10

Note: Product functions, parameters, appearance, etc. will be adjusted as technology upgrades. Please contact our sales to confirm when purchasing.

![](_page_2_Picture_1.jpeg)

### ▶ **PRODUCT INTRODUCTION**

AKM392 triaxial accelerometer is a widely used acceleration sensor independently developed and produced by RION Technology, which can be applied to vibration testing, impact testing and other fields. The product adopts digital interface output, RS232/485/TTL is optional, and different address codes can be set. Multiple sensors are connected in series for a long distance, which is convenient for multi-point measurement and data analysis. The AKM392 is a monocrystalline silicon capacitive sensor consisting of a micromachined silicon chip, a low-power ASIC for signal conditioning, a microprocessor for storing compensation values, and a temperature sensor. This product has low power consumption, solid structure and stable output after calibration. The new electronic configuration provides solid state power for reset, providing protection against over-current. The long-term stability and deviation of the scale factor are typically less than 0.1% over the full scale range. This product has the characteristics of solid structure, low power consumption and excellent deviation stability, which ensures stable output reliability.

### ▶ **PRODUCT FEATURES**

- 
- ★ Power supply voltage:9~36V ★ Shock resistance: 2000G
- $\star$  Operating temperature: -40 ° C ~ + 85 ° C  $\star$  Storage temperature: -40 ° C ~ + 85 ° C
- ★ Three-axis (X, Y, Z)  $\star$  Output signal: RS232; RS485; TTL
	-
	-
- ★ Excellent deviation stability, good environmental performance (shock, vibration and temperature)

#### ▶ **Product application**

- 
- ★ Bridge ★ Automobile ★ Roller
	-
- 
- $\star$  Wind power  $\star$  Medical equipment  $\star$  Large machinery and engine
- $\star$  Low frequency vibration and automatic monitoring
- $\star$  Crash recording, fatigue monitoring and prediction
- ★ Traffic system monitoring, subgrade analysis and high-speed railway fault detection

![](_page_2_Picture_21.jpeg)

### ▶ **PRODUCT PERFORMANCE**

![](_page_3_Picture_719.jpeg)

▶ **PRODUCT ORDERING INFORMATION**

![](_page_3_Figure_4.jpeg)

E.g: AKM392-02-T-68: indicates RS232 signal output/± 2g measurement range/standard installation mode/Ruifen68 protocol.

### ▶ **PRODUCT DIMENSION DRAWING**

![](_page_4_Figure_2.jpeg)

Shell size: L36 × W32 × H24mm Installation size: L29 × W25 × H5.5mm Mounting screws: 4 M4 screws

## ▶ **DIMENSIONS OF MOUNTING ACCESSORIES**

![](_page_4_Figure_5.jpeg)

Magnetic bottom plate size: L36 × W32 × H7mm Installation size: L29 × W25 × H7mm Installation method: strong magnetic adsorption

### ▶ **PRODUCT MEASUREMENT DIRECTION**

![](_page_5_Figure_2.jpeg)

## ▶ **ELECTRICAL CONNECTION**

![](_page_5_Picture_156.jpeg)

![](_page_5_Figure_5.jpeg)

## ▶ **SENSITIVITY AMPLITUDE-FREQUENCY RESPONSE CHARACTERISTIC CURVE**

## (reference condition: f=20.000Hz, a=2.000G)

![](_page_6_Figure_3.jpeg)

Reference diagram of measuring range ±8G

## ▶ **SENSITIVITY LINEARITY GRAPH**

![](_page_6_Figure_6.jpeg)

▶ **Communication protocol (factory default RION custom protocol)**

**1、Data frame format: (8 data bits, 1stop bit, no check, default rate 9600)**

![](_page_7_Picture_846.jpeg)

Data format: hexadecimal;

Designator: fixed as 68;

Data length: length from data length to checksum (including checksum);

Address code: the address of the acquisition module, the default is 00;

Data field: change according to different content and length of command word;

Checksum: The sum of the data length, address code, command word, and data field without regard to carry.

#### **2. Command word analysis**

![](_page_7_Picture_847.jpeg)

![](_page_8_Picture_857.jpeg)

![](_page_9_Picture_531.jpeg)

#### **Set up instructions and processes**

1. Set the relevant parameters (baud rate, address code, automatic output frequency). At this time, only the settings are valid, but they are not saved to FLASH. They are not saved in case of power failure. A Set the address code B Set the baud rate C Set the calibration parameters D Automatic or interrogation mode

**Note: When the address code and baud rate are set, they will take effect immediately (but not saved to FLASH). The following operation instructions need to change the corresponding address code and baud to set successfully.**

2. Save parameters Write all parameters to FLASH

#### ▶ **MODBUS communication protocol**

### **1. Data frame format:**

RTU mode

Communication parameters: baud rate 9600 bps (default)

Data frame: 1start bit, 8 data bits, even parity, 1stop bit

**Note that please read the following items carefully before use:**

**1) Because the MODBUS protocol stipulates that the time between two data frames should be** at least more than 3.5 bytes (for example, under the baud rate of 9600, the time is 3.5 x (1/9600) **× 11 = 0.004s). However, in order to leave enough margin, the sensor increases this time to 10 ms, so leave at least 10 ms between each data frame.**

Master sends command -- 10 ms idle -- Slave replies command -- 10 ms idle -- Master sends command

**2) The MODBUS protocol specifies the relevant content of the broadcast address -- 0. The sensor can also accept the content of the broadcast address, but will not reply. Therefore, the broadcast address 0 can be used for the following purposes, for reference only.**

1. Set the address of all the acceleration sensors of this model mounted on the bus to a certain address.

2. Set all acceleration sensors of this model mounted on the bus to the relative/absolute zero point.

3. This model of sensor is tested on the entire bus by the host sending an address of 0 to the bus to interrogate the acceleration Command, if the communication indicator can flash, the communication is normal.

**3) In order to improve the reliability of the system, set the address command and set the baud rate. Both commands must be sent twice in arow to be valid. "Consecutive sending twice" means that the sending is successful twice (the slave replies each time), and the two questions and answers must be consecutive, that is, the host cannot insert other data frames between the two questions and answers, otherwise, this command will be locked.Until the power is cut off, the setting process refers to the following:**

Send the set address command -- wait for the set success command sent by the slave -- (no other commands are allowed) Send the set address command again -- wait for the set success command sent by the slave -- modify successfully

**4)After power-on, the above two setting commands can only be set once respectively. If it needs to be set again,it needs to be powered on again.**

**5) When the normalcommunication accumulates to a certain number of times, the communication indicator willflash once.**

#### **2. Read the holding register to get the acceleration data:**

Modbus function code 03H, which is output in format 1.

![](_page_11_Picture_810.jpeg)

![](_page_11_Picture_811.jpeg)

01H 03H 09H 50H 46H 00H 23H 20H 00H 00H 00H B8H 27H Note: The data field of the slave reply frame is 50H, 46H, 00H, 00H, 23H, 20H, 00, 00, 00

The X axis is the first to third bytes of the data field, the Y axis is the fourth to sixth bytes of the data field, and the Z axis is the seventh to ninth bytes, with the low byte first. Acceleration is expressed in points, one point corresponds to 0.001º, 0.001 × (points-offset) is acceleration, and the offset is 90000.

Take the above data frame as an example: the conversion process of acceleration is as follows:

1) Get the current acceleration points. Note that the low byte is in the front, the X axis is 004650H, the Y axis is 002023H, and the Z axis is 0.

Convert to decimal, X axis: 4650H  $\rightarrow$  18000, Y axis: 2023H  $\rightarrow$  8227, Z axis: 0.<br>2) Subtract offset 90000 (note: this value is a fixed quantity), X axis: 18000-90000 =-72000, Y axis: 8227-90000 =-891773, Z axis 0-18000 =-90000.

**3)**The final accelerometer is obtained, X-axis: -72000 × 0.001 = -72.000G, Y-axis: -81773 × 0.001 = -81.773G, Z-axis: -90000 × 0.001 =-90 G.

#### **3. Read input register acceleration data:**

Modbus function code 04H, which is output in format 2. The user adjusts the register address and length to access the data of different axes as required.The registers are as follows:

![](_page_12_Picture_770.jpeg)

**Read Measurement Data Command Application Example 1:**

![](_page_12_Picture_771.jpeg)

In the above table, the X axis is the data field of 1-4 bytes, the Y axis is the data field of 5-8 bytes, and the Z axis is data field of 9-12 bytes. Low byte first. Acceleration is expressed in points, one point corresponds to 0.001º, 0.001 × (points-offset) is acceleration, and the offset is 90000.

Take the data in the above table as an example: the conversion process of acceleration is as follows: Get the current number of acceleration points. Note that the low byte is in the front. The X axis is

00015F94H, the Y axis is 00016365H, and the Z axis is 00016047H.

Convert to decimal, x-axis: 00015F94H  $\rightarrow$  90004, y-axis: 00016365H  $\rightarrow$  90981, z-axis: 00016047H-> 90183.

Subtract offset 90000 (note: this value is a fixed quantity), X axis:  $90004-90000 = 4$ , Y axis:  $90981-90000$  $= 981$ . Z axis 90183-90004 = 183.

The final accelerometer is obtained, X axis:  $4 \times 0.001 = 0.004$  G, Y axis:  $981 \times 0.001 = 0.981$  G, Z axis:  $183 \times 0.001 = 0.183$  G.

![](_page_13_Picture_712.jpeg)

### **4. Set the sensor address:**

#### **Commands must be sent twice in a row to be valid**

![](_page_13_Picture_713.jpeg)

Note: 0011H is the register address that controls the sensor address. In the example above, the sensor's address has been changed to 0004H, and the last two bytes are the CRC checksum.

![](_page_13_Picture_714.jpeg)

#### **5. Set the sensor baud rate: (the factory default is 9600bps)**

Note: 0012H is the register address that controls the sensor baud rate. In the above example, the baud rate of the sensor is set to 19200, and the last two bytes are the CRC checksum.

![](_page_13_Picture_715.jpeg)

![](_page_13_Picture_716.jpeg)

![](_page_14_Picture_794.jpeg)

![](_page_14_Picture_795.jpeg)

The above example is to format the byte as: one start bit  $+ 8$  data bits without parity  $+ 1$ stop bit Valid after power up again. Factory default is one start bit + 8 data bits even parity + 1stop bit Note: 0009 is the address of the register that controls the character format of the sensor communication. 0000H: one start bit + 8 data bits even parity + 1stop bit 0001H: one start bit + 8 data bits without check + 1stop bit

#### **7. Set the automatic output of the sensor: (factory default 0 HZ)**

![](_page_14_Picture_796.jpeg)

The following table shows the valid values of the data field XX:

![](_page_14_Picture_797.jpeg)

![](_page_14_Picture_798.jpeg)

Note: 0013H is the register address that controls the output frequency of the sensor. In the above example, the sensor is set to output data in format two at 25 HZ, and the last two bytes are the CRC checksum.

Note: Method for mutual switching between Ruifen custom protocol and MODBUS protocol:

During power-on, the upper computer always sends 0 xAA. When the accelerometer replies 0 XAA, 0 XAA, 0 XBB, it indicates that the change is successful.

![](_page_15_Picture_0.jpeg)

Add: 4th floor, 1 building, Cofco (Fuan) robot intelligent industrial park, 90 Dayangroad,

Fuhai street, Baoan district, Shenzhen

Tel: (86) 755 29657137 (86) 755 29761269

Fax: (86) 755 2912 3494

Email: sales@rion-tech.net

Web: www.rion-tech.net